## Extended Software Company LOADING FROM CASSETTE ON THE 99/4A COMPUTER

i Most any cassette recorder will work with the T.I. 99/4A computer but it is sometimes necessary to reverse the polarity on the remote jack to get the remote operating properly. The remote must work if you will be using data files (as with the word processor).

Because a great variety of cassette recorders can be used (G.E., Panasonic, Emerson, Radio Shack, Lloyds, etc.), there is no standard setting for the volume and tone, but these guidelines should help you find the best settings for loading Extended Software programs from cassettes.

Each cassette recorder has a "sweet spot", at which the computer will BEST read or load a program. Once you find this spot, it is unlikely you will have to adjust it again to load any program. If your recorder has numbers on the volume control that go from 0 to 10, you might find that programs will load at a setting in the range of 7 to 9. That would be the "sweet spot", with the best setting being 8.

PLACE CASSETTE RECORDER "TONE" CONTROL AT MAXIMUM (highest pitch). PLACE VOLUME AT 3/4 OF MAXIMUM (if the control has numbers 0 thru 10, set it between 7 and 8). TAPE HEADS SHOULD BE CLEANED PERIODICALLY.

A) INSERT THE "EXTENDED BASIC" MODULE INTO THE CONSOLE. B) TURN COMPUTER ON AND PRESS THE "2" KEY TWICE screen will show: \* READY \* C) TYPE IN: OLD CS1 THEN PRESS THE "ENTER" KEY. screen will show: \* REWIND CASSETTE TAPE THEN PRESS ENTER D) REWIND OR RE-POSITION YOUR TAPE IN THE CASSETTE RECORDER AND PLAY IT FORWARD UNTIL YOU HEAR THE NAME OF THE PROGRAM ANNOUNCED (programs are positioned consecutively on the tape as listed on the label). E) PROMPTLY AFTER THE ANNOUNCEMENT. PRESS THE "ENTER" KEY. screen will show: \*PRESS CASSETTE PLAY THEN PRESS ENTER F) PRESS THE "ENTER" KEY AGAIN. The screen will show: \* READING G) ALLOW THE PROGRAM TO LOAD (1 to 3 minutes of "beeps"). H) ONE OF THREE MESSAGES WILL APPEAR: 1) \* DATA OK \* PRESS CASSETTE STOP THEN PRESS ENTER WHEN CURSOR APPEARS, TYPE IN: RUN THEN PRESS THE "ENTER" KEY AND BEGIN USING PROGRAM. 2) \* ERROR - NO DATA FOUND Volume is not loud enough; turn volume up slightly and try again. (On a very few recorders, this message will will be received if volume is far too loud, but that is rare.) 3) \* ERROR DETECTED IN DATA Volume is too loud; turn volume down slightly and try again. (This message can be received it there is actually an error in the data, but this is extremely rare.)

If you cannot successfully load the program, you may return it for another. PLEASE INCLUDE A NOTE SHOWING THE LOW AND HIGH SETTINGS FROM YOUR RECORDER SO THAT WE MAY ADJUST OUR COPY LEVEL FOR YOU, IF NECESSARY.

RETURN TAPE TO:

Extended Software Company 11987 Cedarcreek Drive Cincinnati, OH 45240 (513) 825-6645

| OFTWARE | OMPANY |
|---------|--------|
|         |        |

## EXtended Software Company LOADING FROM CASSETTE ON THE 99/44 COMPUTER

Most any cassette recorder will work with the T.I. 99/4A computer Dut it is sometimes necessary to reverse the polarity on the remote Jack to get the remote operating property. The remote must work if you will be using data files (as with the word processor).

Because a great variaty of cassette recorders can be used (9.8., Panasonic, Emenson, Badio Shack, Llayda, etc.), there is no standard setting for the volume and tone, but these guidelines should help you find the best settings for loading Extended Software programs from cassettes.

Each dassette recorder has a "sweet spot", at which the computer will BEST read or load a program. Once you find this spot, it is unlikely you will have to adjust it again to load any program. If your recorder has numbers on the volume control that go from 6 to 16, you might find that programs will load at a setting in the range of 7 to e. That would be the "sweet spot", with the best setting being 6.

PLACE CASSETTE RECORDER "TONE" CONTROL AT MAXIMUM (highest pitch). Y PLACE VOLUME AT 3/A OF MAXIMUM (if the control has sumbers 8 thru 10, set it between 7 and 8). TAPE HEADS SHOULD BE CLEAKED PERIODIDALLY.

> A) INSERT THE "EXTENDED BASIC" MODULE INTO THE CONSOLE. 8) TURN COMPUTER ON AND PRESS THE "2" KEY TWICE SCREEN WILL SHOWL \* READY \*

SCLERE WILL SHOWL & REWIND CASSETTE TARE, THEN PRESSENTE RECORDER AND PLAY D) REWIND OF RE-POSITION YOUR TARE IN THE CASSETTE RECORDER AND PLAY IT FORMARD UNTIL YOU HEAR THE NEWE OF THE PROGRAM ANNOUNCED (programs are positioned consecutively on the tage as listed on the label). E) PROMPTLY AFTER THE ANNOUNCEMENT, PRESS THE "ENTER" KEY. SCREED WILL SHOWL PRESS CASSETTE FLAY THEN PRESS ENTER F) PRESS THE "ENTER" KEY AGAIN. The SCREED WILL SHOW: " READING B) ALLOW THE PROC MM TO LOAD (1 to 3 minutes of "beeps"). M) ONE OF THREE MESSAGES WILL APPEARS

1) \* DATA DK

WHEN CURSOR APPEARS, TYPE IN: RUN THEN PRESS THE "ENTER" KEY AND BEDIN USING PROGRAM.

2) a ERRUR - No DRIA FOUND Volume is not loud enough; turn volume up slightly and tri again. (On a very few recorders, this message will will bi received if volume is far too loud, but that is rare.) 3) \* ERROR DETECTED IN DATA Volume is too loud; turn volume down slightly and try again

(ints message can be received it there is ac

If you cannot successfully load the program, you may return it for another. PLEASE INCLUDE A NOTE SHOWING THE LOW AND HIGH SETTINGS FROM YOUR RECORDER SO THAT WE MAY ADJUST OUR COPY LEVEL FOR YOU, IF NECESSARY.

RETURN TAPE TO:

Extended Software Company reacting 11987 Cedarcreek Drive XTENDED OFTWARE OMPAN Cincinnati, OH 45248 (513) 825-6645

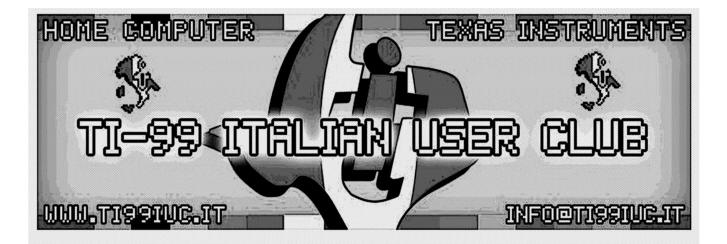

## Editing and digital rework in 2021 by: TI99 Italian User Club

(info@ti99iuc.it) Downloaded from www.ti99iuc.it